*Generated on: Mon Nov 14 13:41:43 2011*

# **Variables**

**OEV\_HALTESTELLEN\_P** *Data Type:*Feature Layer *Value:*OEV\_HALTESTELLEN\_P **Bahnhaltestellen** *Data Type:*Feature Layer *Value:*Bahnhaltestellen **V25\_STRASSEN\_L** *Data Type:*Feature Layer *Value:*V25\_STRASSEN\_L **scratch.gdb** *Data Type:*Workspace or Raster Catalog *Value:*D:\scratch.gdb **Wegnetz** *Data Type:*Feature Layer *Value:*Wegnetz **Wegnetz\_Raster** *Data Type:*Raster Dataset *Value:*D:\scratch.gdb\Feature\_V25\_1 **WEGE** *Data Type:*Raster Dataset *Value:*D:\scratch.gdb\Reclass\_Feat1 **Autobahnen** *Data Type:*Feature Layer *Value:*Autobahnen **Autob\_Raster** *Data Type:*Raster Dataset *Value:*D:\scratch.gdb\Feature\_V25\_2 **AUTOB** *Data Type:*Raster Dataset *Value:*D:\scratch.gdb\Reclass\_Feat2 **V25\_GEWAESSER\_L** *Data Type:*Feature Layer *Value:*V25\_GEWAESSER\_L **Wasserhindernisse** *Data Type:*Feature Layer *Value:*Wasserhindernisse **Wasserhi\_Raster** *Data Type:*Raster Dataset *Value:*D:\scratch.gdb\Feature\_V25\_3 **WASSER** *Data Type:*Raster Dataset *Value:*D:\scratch.gdb\Reclass\_Feat3 **Hindernisse\_Bahn** *Data Type:*Raster Dataset *Value:*D:\scratch.gdb\Hindernisse\_Bahn **HIND\_BAHN** *Data Type:*Raster Dataset *Value:*D:\scratch.gdb\Reclass\_Hind7 **SWISSTOPO\_DHM25** *Data Type:*Raster Layer *Value:*SWISSTOPO\_DHM25 **Hangneigung** *Data Type:*Raster Dataset *Value:*D:\scratch.gdb\Slope\_SWISST1 **Neigungsfaktor** *Data Type:*Raster Dataset *Value:*D:\scratch.gdb\Neigungsfaktor **Maske** *Data Type:*Raster Dataset *Value:*D:\scratch.gdb\Reclass\_Neig1 **Neigungsfaktor\_1** *Data Type:*Raster Dataset Value:D:\scratch.gdb\Neigungsfaktor\_1 **Faktor\_Bahn** *Data Type:*Raster Dataset *Value:*D:\scratch.gdb\rastercalcBahn

**Output backlink raster**

*Data Type:*Raster Dataset

**Model Report** Expand/Collapse All

*Value:* **OEV\_HALTESTELLEN\_P (2)** *Data Type:*Feature Layer *Value:*OEV\_HALTESTELLEN\_P **Bushaltestellen** *Data Type:*Feature Layer *Value:*Bushaltestellen **V25\_EISENBAHN\_L** *Data Type:*Feature Layer *Value:*V25\_EISENBAHN\_L **Eisenb\_Raster** *Data Type:*Raster Dataset *Value:*D:\scratch.gdb\Feature\_V25\_4 **EISENB** *Data Type:*Raster Dataset *Value:*D:\scratch.gdb\Reclass\_Feat4 **Hindernisse\_Bus** *Data Type:*Raster Dataset *Value:*D:\scratch.gdb\Hindernisse\_Bus **HIND\_BUS** *Data Type:*Raster Dataset *Value:*D:\scratch.gdb\Reclass\_Hind1 **Faktor\_Bus** *Data Type:*Raster Dataset *Value:*D:\scratch.gdb\rastercalc345 **Output backlink raster (2)** *Data Type:*Raster Dataset *Value:* **Kostendis. Bahn** *Data Type:*Raster Dataset *Value:*D:\scratch.gdb\CostDis\_OEV\_45 **Gueteklasse Bahn** *Data Type:*Raster Dataset *Value:*D:\scratch.gdb\Reclass\_Cost1 **Kostendis. Bus** *Data Type:*Raster Dataset *Value:*D:\scratch.gdb\CostDisBus **Gueteklasse Bus** *Data Type:*Raster Dataset *Value:*D:\scratch.gdb\Reclass\_Cost2 **GUETEKLASSE\_TOTAL**

*Data Type:*Raster Dataset *Value:*D:\scratch.gdb\irgendwas

# **Processes**

# **Make Feature Layer**

*Tool Name:*Make Feature Layer

*Tool Source:*C:\Program Files (x86)\ArcGIS\Desktop10.0\ArcToolbox\Toolboxes\Data Management Tools.tbx\Layers and Table Views\MakeFeatureLayer **Parameters:**

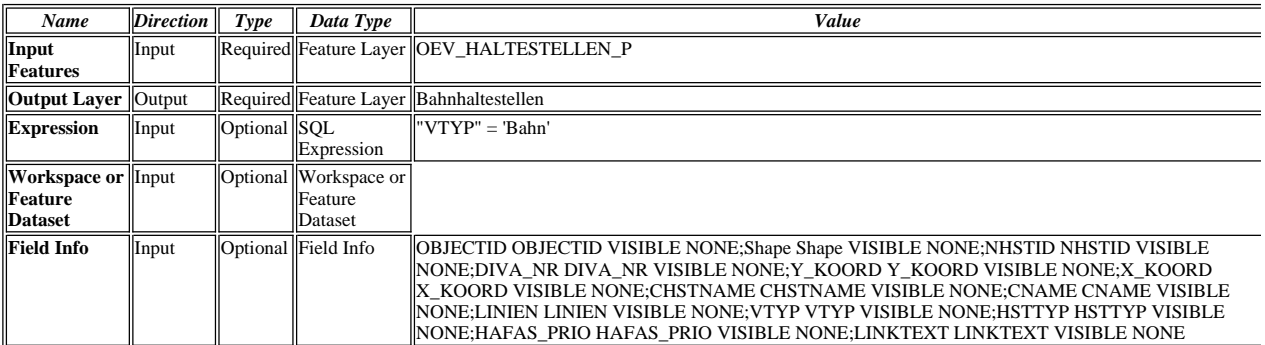

#### **Messages:**

Executing (Make Feature Layer): MakeFeatureLayer OEV\_HALTESTELLEN\_P Bahnhaltestellen ""VTYP" = 'Bahn'" # "OBJECTID OBJECTID VISIBLE NONE;Shape Shape VISIBLE NONE;NHSTID NHSTID VISIBLE NONE;DIVA\_NR DIVA\_NR VISIBLE NONE;Y\_KOORD Y\_KOORD VISIBLE NONE;X\_KOORD X\_KOORD VISIBLE NONE;CHSTNAME CHSTNAME VISIBLE NONE;CNAME CNAME VISIBLE NONE;LINIEN LINIEN VISIBLE NONE;VTYP VTYP VISIBLE NONE;HSTTYP HSTTYP VISIBLE NONE;HAFAS\_PRIO HAFAS\_PRIO VISIBLE NONE;LINKTEXT LINKTEXT VISIBLE NONE"

Start Time: Mon Nov 14 12:43:25 2011

Succeeded at Mon Nov 14 12:43:25 2011 (Elapsed Time: 0.00 seconds)

## **Make Feature Layer (5)**

*Tool Name:*Make Feature Layer

*Tool Source:*C:\Program Files (x86)\ArcGIS\Desktop10.0\ArcToolbox\Toolboxes\Data Management Tools.tbx\Layers and Table Views\MakeFeatureLayer **Parameters:**

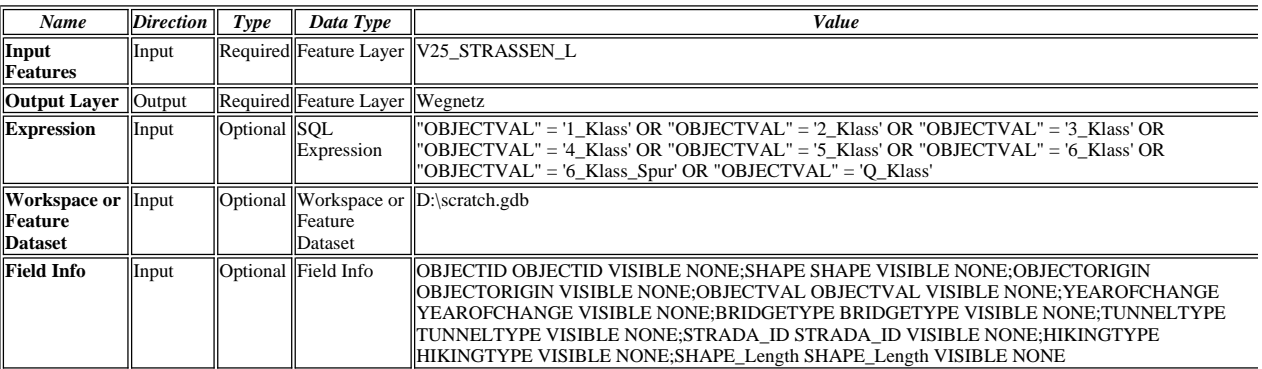

#### **Messages:**

Executing (Make Feature Layer (5)): MakeFeatureLayer V25\_STRASSEN\_L Wegnetz ""OBJECTVAL" = '1\_Klass' OR "OBJECTVAL" = '2\_Klass' OR "OBJECTVAL" = '3\_Klass' OR "OBJECTVAL" = '4\_Klass' OR "OBJECTVAL" = '5\_Klass' OR "OBJECTVAL" = '6\_Klass'<br>OR "OBJECTVAL" = '6\_Klass\_Spur' OR "OBJECTVAL" = 'Q\_Klass'" D:\scratch.gdb "OBJECTID OBJECTID VISIBLE NO NONE;YEAROFCHANGE YEAROFCHANGE VISIBLE NONE;BRIDGETYPE BRIDGETYPE VISIBLE NONE;TUNNELTYPE TUNNELTYPE VISIBLE NONE;STRADA\_ID STRADA\_ID VISIBLE NONE;HIKINGTYPE HIKINGTYPE VISIBLE NONE;SHAPE\_Length SHAPE\_Length VISIBLE NONE"

Succeeded at Mon Nov 14 12:43:30 2011 (Elapsed Time: 5.00 seconds)

#### **Feature to Raster (4)**

*Tool Name:*Feature to Raster

*Tool Source:*C:\Program Files (x86)\ArcGIS\Desktop10.0\ArcToolbox\Toolboxes\Conversion Tools.tbx\To Raster\FeatureToRaster **Parameters:**

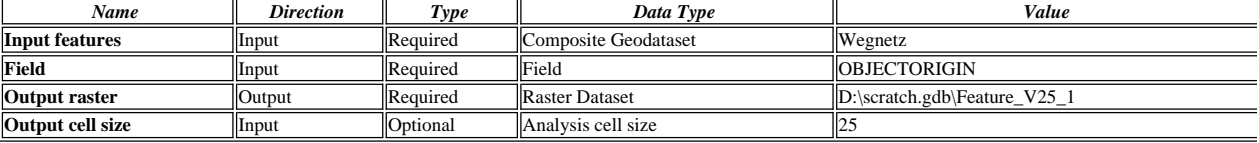

#### **Messages:**

Executing (Feature to Raster (4)): FeatureToRaster Wegnetz OBJECTORIGIN D:\scratch.gdb\Feature\_V25\_1 25

Start Time: Mon Nov 14 12:43:30 2011

Succeeded at Mon Nov 14 12:43:38 2011 (Elapsed Time: 8.00 seconds)

## **Reclassify (7)**

*Tool Name:*Reclassify

*Tool Source:*C:\Program Files (x86)\ArcGIS\Desktop10.0\ArcToolbox\Toolboxes\Spatial Analyst Tools.tbx\Reclass\Reclassify

#### **Parameters:**

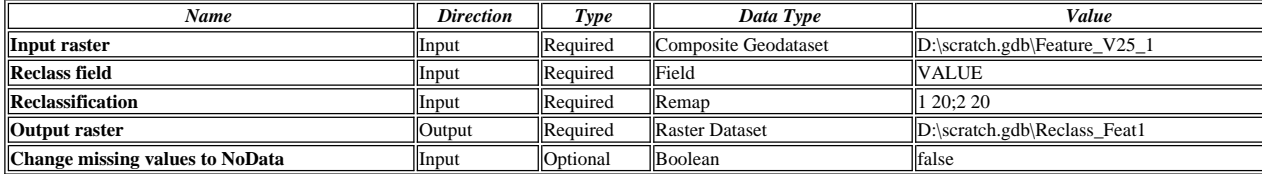

## **Messages:**

Executing (Reclassify (7)): Reclassify D:\scratch.gdb\Feature\_V25\_1 VALUE "1 20;2 20" D:\scratch.gdb\Reclass\_Feat1 DATA

Start Time: Mon Nov 14 12:43:38 2011

Succeeded at Mon Nov 14 12:43:42 2011 (Elapsed Time: 4.00 seconds)

#### **Make Feature Layer (3)**

*Tool Name:*Make Feature Layer

*Tool Source:*C:\Program Files (x86)\ArcGIS\Desktop10.0\ArcToolbox\Toolboxes\Data Management Tools.tbx\Layers and Table Views\MakeFeatureLayer **Parameters:**

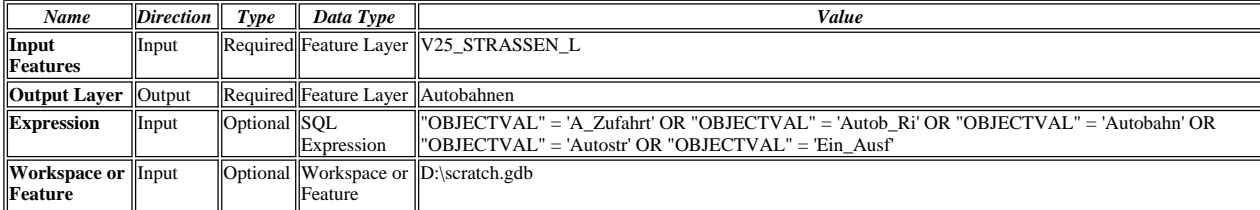

Start Time: Mon Nov 14 12:43:25 2011

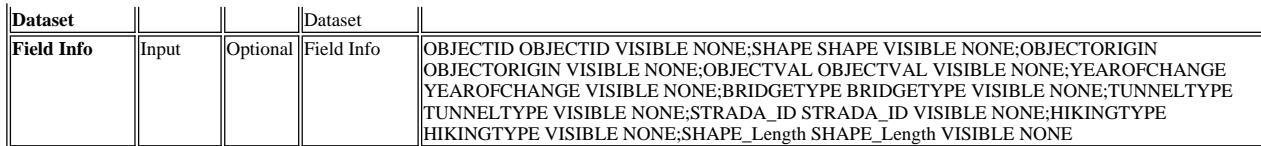

Executing (Make Feature Layer (3)): MakeFeatureLayer V25\_STRASSEN\_L Autobahnen ""OBJECTVAL" = 'A\_Zufahrt' OR "OBJECTVAL" = 'Autob\_Ri' OR "OBJECTVAL" = 'Autobahn' OR "OBJECTVAL" = 'Autostr' OR "OBJECTVAL" = 'Ein\_Ausf "<br>D:\scratch.gdb "OBJECTID OBJECTID VISIBLE NONE;SHAPE SHAPE VISIBLE NONE;OBJECTORIGIN OBJECTORIGIN VISIBLE<br>NONE;OB BRIDGETYPE VISIBLE NONE;TUNNELTYPE TUNNELTYPE VISIBLE NONE;STRADA\_ID STRADA\_ID VISIBLE NONE;HIKINGTYPE HIKINGTYPE VISIBLE NONE;SHAPE\_Length SHAPE\_Length VISIBLE NONE"

**精 Start Time: Mon Nov 14 12:43:42 2011** 

Succeeded at Mon Nov 14 12:43:46 2011 (Elapsed Time: 4.00 seconds)

### **Feature to Raster**

*Tool Name:*Feature to Raster

*Tool Source:*C:\Program Files (x86)\ArcGIS\Desktop10.0\ArcToolbox\Toolboxes\Conversion Tools.tbx\To Raster\FeatureToRaster **Parameters:**

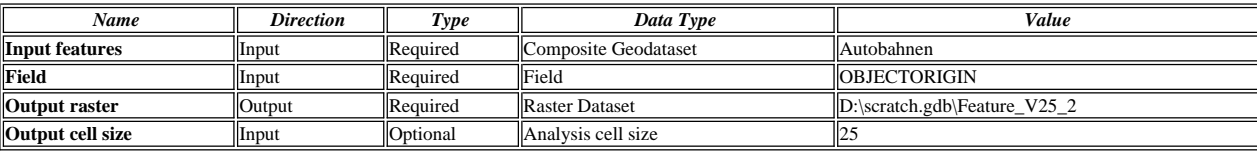

#### **Messages:**

Executing (Feature to Raster): FeatureToRaster Autobahnen OBJECTORIGIN D:\scratch.gdb\Feature\_V25\_2 25

Start Time: Mon Nov 14 12:43:46 2011

Succeeded at Mon Nov 14 12:43:52 2011 (Elapsed Time: 6.00 seconds)

#### **Reclassify (4)**

*Tool Name:*Reclassify

*Tool Source:*C:\Program Files (x86)\ArcGIS\Desktop10.0\ArcToolbox\Toolboxes\Spatial Analyst Tools.tbx\Reclass\Reclassify

**Parameters:**

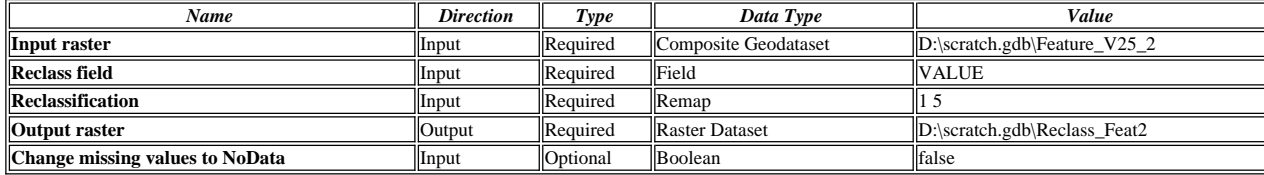

**Messages:**

Executing (Reclassify (4)): Reclassify D:\scratch.gdb\Feature\_V25\_2 VALUE "1 5" D:\scratch.gdb\Reclass\_Feat2 DATA

Start Time: Mon Nov 14 12:43:52 2011

Succeeded at Mon Nov 14 12:43:54 2011 (Elapsed Time: 2.00 seconds)

## **Make Feature Layer (4)**

*Tool Name:*Make Feature Layer

*Tool Source:*C:\Program Files (x86)\ArcGIS\Desktop10.0\ArcToolbox\Toolboxes\Data Management Tools.tbx\Layers and Table Views\MakeFeatureLayer **Parameters:**

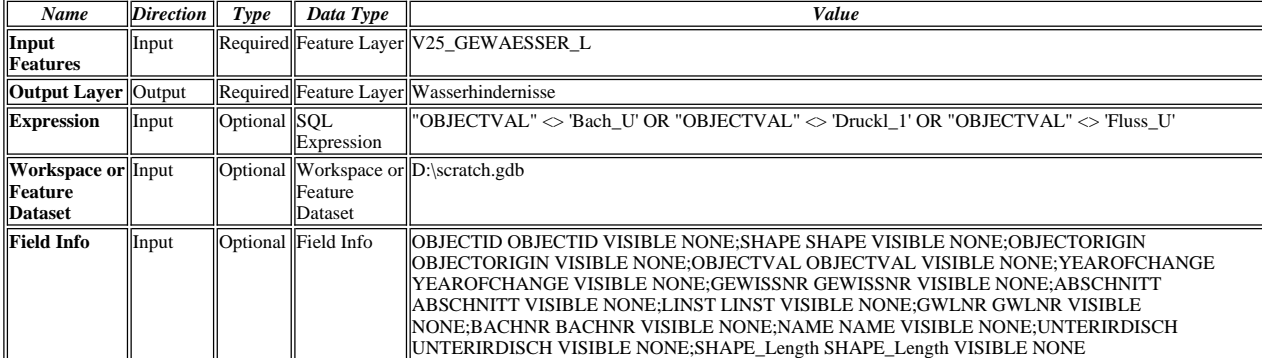

**Messages:**

Executing (Make Feature Layer (4)): MakeFeatureLayer V25\_GEWAESSER\_L Wasserhindernisse ""OBJECTVAL" <> 'Bach\_U' OR "OBJECTVAL"  $\diamond$  'Druckl\_1' OR "OBJECTVAL"  $\diamond$  'Fluss\_U'" D:\scratch.gdb "OBJECTID OBJECTID VISIBLE NONE;SHAPE SHAPE<br>VISIBLE NONE;OBJECTORIGIN OBJECTORIGIN VISIBLE NONE;OBJECTVAL OBJECTVAL VISIBLE NONE;YEAROFCHANGE YEAROFCHANGE VISIBLE NONE;GEWISSNR GEWISSNR VISIBLE NONE;ABSCHNITT ABSCHNITT VISIBLE NONE;LINST

LINST VISIBLE NONE;GWLNR GWLNR VISIBLE NONE;BACHNR BACHNR VISIBLE NONE;NAME NAME VISIBLE<br>NONE;UNTERIRDISCH UNTERIRDISCH VISIBLE NONE;SHAPE\_Length SHAPE\_Length VISIBLE NONE"

Start Time: Mon Nov 14 12:43:54 2011

Succeeded at Mon Nov 14 12:43:57 2011 (Elapsed Time: 3.00 seconds)

## **Feature to Raster (2)**

*Tool Name:*Feature to Raster

*Tool Source:*C:\Program Files (x86)\ArcGIS\Desktop10.0\ArcToolbox\Toolboxes\Conversion Tools.tbx\To Raster\FeatureToRaster

**Parameters:**

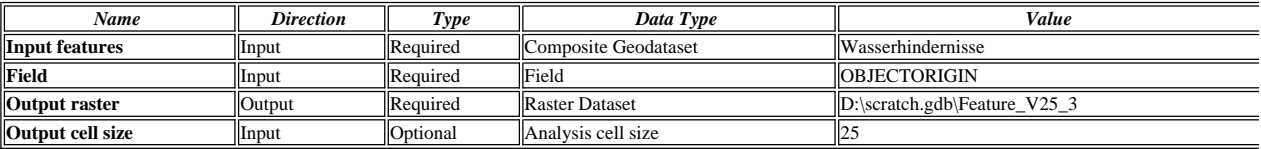

**Messages:**

Executing (Feature to Raster (2)): FeatureToRaster Wasserhindernisse OBJECTORIGIN D:\scratch.gdb\Feature\_V25\_3 25

- Start Time: Mon Nov 14 12:43:57 2011
- Succeeded at Mon Nov 14 12:44:03 2011 (Elapsed Time: 6.00 seconds)

## **Reclassify (5)**

*Tool Name:*Reclassify

*Tool Source:*C:\Program Files (x86)\ArcGIS\Desktop10.0\ArcToolbox\Toolboxes\Spatial Analyst Tools.tbx\Reclass\Reclassify

**Parameters:**

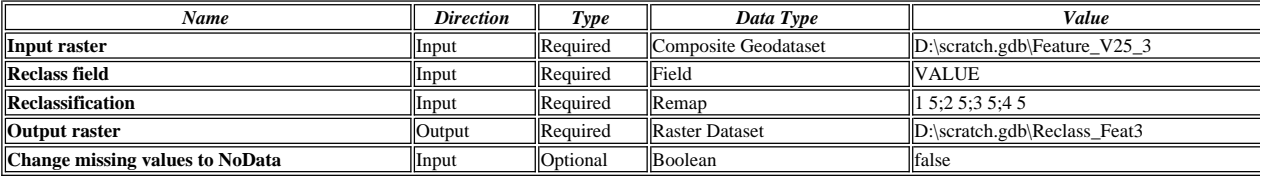

**Messages:**

Executing (Reclassify (5)): Reclassify D:\scratch.gdb\Feature\_V25\_3 VALUE "1 5;2 5;3 5;4 5" D:\scratch.gdb\Reclass\_Feat3 DATA

- Start Time: Mon Nov 14 12:44:03 2011
- Succeeded at Mon Nov 14 12:44:05 2011 (Elapsed Time: 2.00 seconds)

## **Mosaic To New Raster (2)**

*Tool Name:*Mosaic To New Raster

*Tool Source:*C:\Program Files (x86)\ArcGIS\Desktop10.0\ArcToolbox\Toolboxes\Data Management Tools.tbx\Raster\Raster Dataset\MosaicToNewRaster **Parameters:**

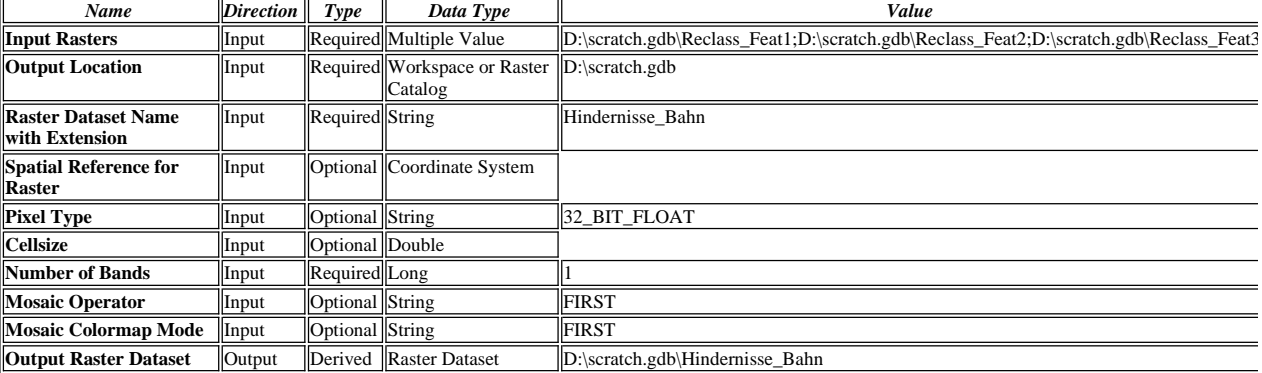

## **Messages:**

Executing (Mosaic To New Raster (2)): MosaicToNewRaster

- D:\scratch.gdb\Reclass\_Feat1;D:\scratch.gdb\Reclass\_Feat2;D:\scratch.gdb\Reclass\_Feat3 D:\scratch.gdb Hindernisse\_Bahn # 32\_BIT\_FLOAT # 1 FIRST FIRST
- Start Time: Mon Nov 14 12:44:05 2011
- D:\scratch.gdb\Reclass\_Feat1 is loading...
- D:\scratch.gdb\Reclass\_Feat2 is loading...
- D:\scratch.gdb\Reclass\_Feat3 is loading...
- Succeeded at Mon Nov 14 12:44:13 2011 (Elapsed Time: 8.00 seconds)

## **Reclassify (8)**

*Tool Name:*Reclassify

*Tool Source:*C:\Program Files (x86)\ArcGIS\Desktop10.0\ArcToolbox\Toolboxes\Spatial Analyst Tools.tbx\Reclass\Reclassify **Parameters:**

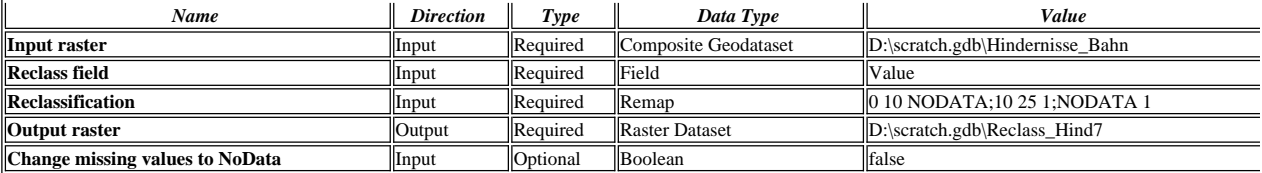

Executing (Reclassify (8)): Reclassify D:\scratch.gdb\Hindernisse\_Bahn Value "0 10 NODATA;10 25 1;NODATA 1"

D:\scratch.gdb\Reclass\_Hind7 DATA

Start Time: Mon Nov 14 12:44:13 2011

Succeeded at Mon Nov 14 12:44:14 2011 (Elapsed Time: 1.00 seconds)

## **Slope**

*Tool Name:*Slope

*Tool Source:*C:\Program Files (x86)\ArcGIS\Desktop10.0\ArcToolbox\Toolboxes\Spatial Analyst Tools.tbx\Surface\Slope **Parameters:**

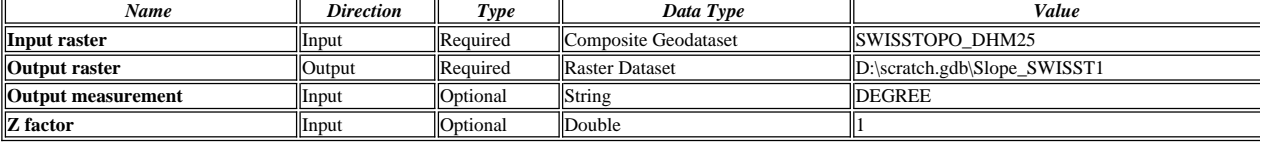

## **Messages:**

Executing (Slope): Slope SWISSTOPO\_DHM25 D:\scratch.gdb\Slope\_SWISST1 DEGREE 1

Start Time: Mon Nov 14 12:44:15 2011

Succeeded at Mon Nov 14 12:44:16 2011 (Elapsed Time: 1.00 seconds)

## **Raster Calculator**

*Tool Name:*Raster Calculator

*Tool Source:*C:\Program Files (x86)\ArcGIS\Desktop10.0\ArcToolbox\Toolboxes\Spatial Analyst Tools.tbx\Map Algebra\RasterCalculator

# **Parameters:**

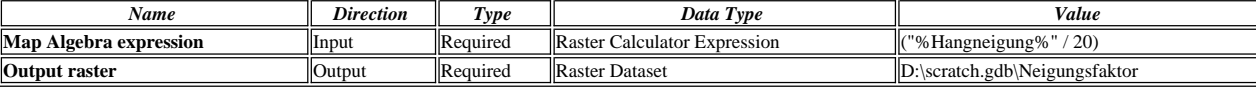

#### **Messages:**

Executing (Raster Calculator): RasterCalculator ("D:\scratch.gdb\Slope\_SWISST1" / 20) D:\scratch.gdb\Neigungsfaktor

Start Time: Mon Nov 14 12:44:16 2011

- (Raster(r"D:\scratch.gdb\Slope\_SWISST1") / 20)
- Succeeded at Mon Nov 14 12:44:18 2011 (Elapsed Time: 2.00 seconds)

#### **Reclassify (3)**

*Tool Name:*Reclassify

*Tool Source:*C:\Program Files (x86)\ArcGIS\Desktop10.0\ArcToolbox\Toolboxes\Spatial Analyst Tools.tbx\Reclass\Reclassify

## **Parameters:**

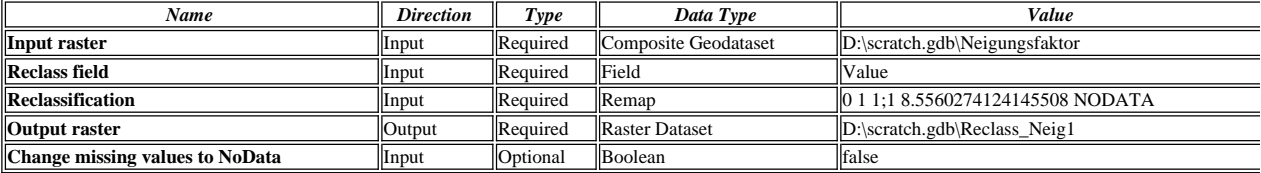

#### **Messages:**

Executing (Reclassify (3)): Reclassify D:\scratch.gdb\Neigungsfaktor Value "0 1 1;1 8.5560274124145508 NODATA" D:\scratch.gdb\Reclass\_Neig1 DATA

Start Time: Mon Nov 14 12:44:19 2011

Succeeded at Mon Nov 14 12:44:20 2011 (Elapsed Time: 1.00 seconds)

## **Mosaic To New Raster**

*Tool Name:*Mosaic To New Raster

*Tool Source:*C:\Program Files (x86)\ArcGIS\Desktop10.0\ArcToolbox\Toolboxes\Data Management Tools.tbx\Raster\Raster Dataset\MosaicToNewRaster **Parameters:**

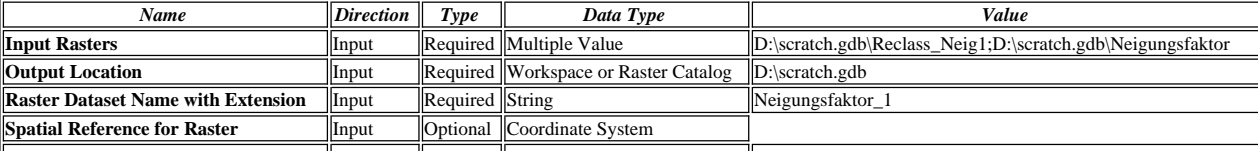

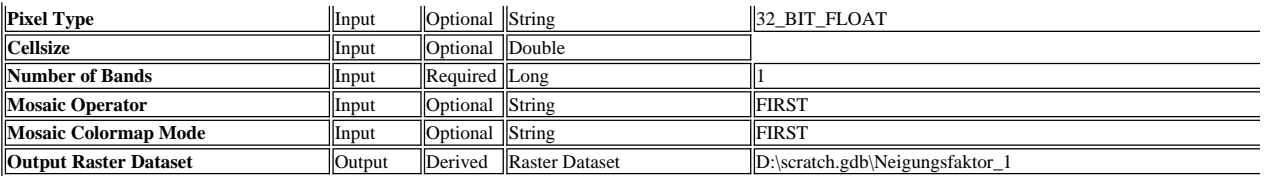

Executing (Mosaic To New Raster): MosaicToNewRaster D:\scratch.gdb\Reclass\_Neig1;D:\scratch.gdb\Neigungsfaktor D:\scratch.gdb Neigungsfaktor\_1 # 32\_BIT\_FLOAT # 1 FIRST FIRST

Start Time: Mon Nov 14 12:44:20 2011

D:\scratch.gdb\Reclass\_Neig1 is loading...

D:\scratch.gdb\Neigungsfaktor is loading...

Succeeded at Mon Nov 14 12:44:24 2011 (Elapsed Time: 4.00 seconds)

# **Raster Calculator (3)**

*Tool Name:*Raster Calculator

*Tool Source:*C:\Program Files (x86)\ArcGIS\Desktop10.0\ArcToolbox\Toolboxes\Spatial Analyst Tools.tbx\Map Algebra\RasterCalculator **Parameters:**

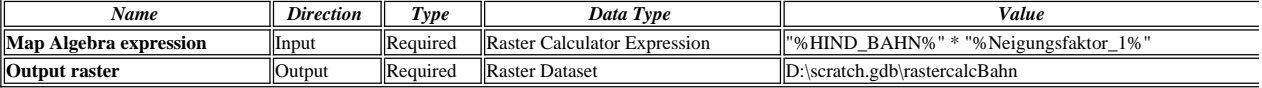

#### **Messages:**

WARNING 000725: Output raster: Dataset D:\scratch.gdb\rastercalcBahn already exists. (725)

## **Cost Distance**

*Tool Name:*Cost Distance

*Tool Source:*C:\Program Files (x86)\ArcGIS\Desktop10.0\ArcToolbox\Toolboxes\Spatial Analyst Tools.tbx\Distance\CostDistance

**Parameters:**

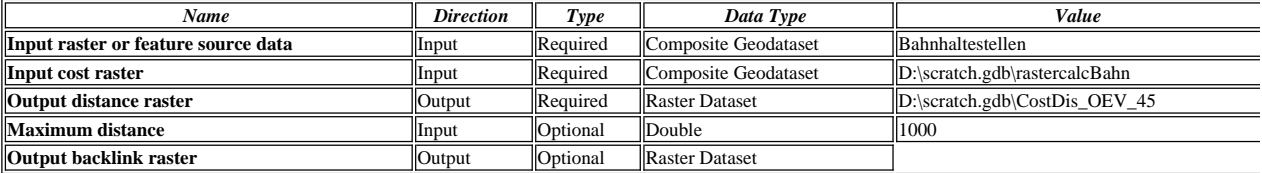

**Messages:**

WARNING 000870: Output distance raster: Output D:\scratch.gdb\CostDis\_OEV\_45 exists. It will be overwritten.

## **Make Feature Layer (2)**

*Tool Name:*Make Feature Layer

*Tool Source:*C:\Program Files (x86)\ArcGIS\Desktop10.0\ArcToolbox\Toolboxes\Data Management Tools.tbx\Layers and Table Views\MakeFeatureLayer **Parameters:**

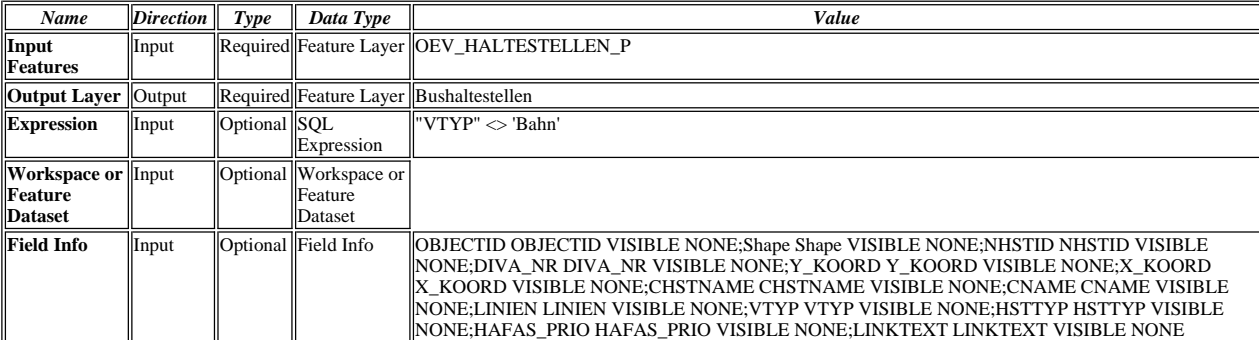

#### **Messages:**

Executing (Make Feature Layer (2)): MakeFeatureLayer OEV\_HALTESTELLEN\_P Bushaltestellen ""VTYP" <> 'Bahn'" # "OBJECTID OBJECTID VISIBLE NONE;Shape Shape VISIBLE NONE;NHSTID NHSTID VISIBLE NONE;DIVA\_NR DIVA\_NR VISIBLE NONE;Y\_KOORD Y\_KOORD VISIBLE NONE;X\_KOORD X\_KOORD VISIBLE NONE;CHSTNAME CHSTNAME VISIBLE<br>NONE;CNAME CNAME VISIBLE NONE;LINIEN LINIEN VISIBLE NONE;VTYP VTYP VISIBLE NONE;HSTTYP HSTTYP VISIBLE NONE;HAFAS\_PRIO HAFAS\_PRIO VISIBLE NONE;LINKTEXT LINKTEXT VISIBLE NONE"

Start Time: Mon Nov 14 12:44:30 2011

Succeeded at Mon Nov 14 12:44:30 2011 (Elapsed Time: 0.00 seconds)

## **Feature to Raster (3)**

*Tool Name:*Feature to Raster

*Tool Source:*C:\Program Files (x86)\ArcGIS\Desktop10.0\ArcToolbox\Toolboxes\Conversion Tools.tbx\To Raster\FeatureToRaster **Parameters:**

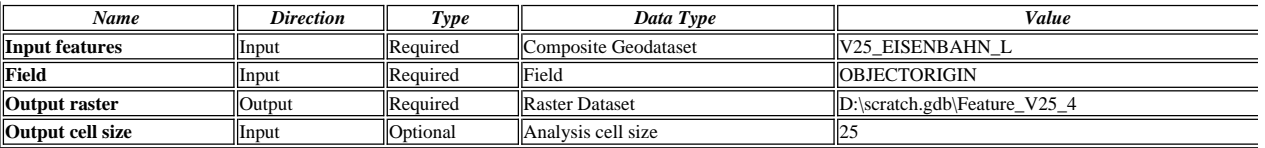

Executing (Feature to Raster (3)): FeatureToRaster V25\_EISENBAHN\_L OBJECTORIGIN D:\scratch.gdb\Feature\_V25\_4 25

Start Time: Mon Nov 14 12:44:30 2011

Succeeded at Mon Nov 14 12:44:35 2011 (Elapsed Time: 5.00 seconds)

#### **Reclassify (6)**

*Tool Name:*Reclassify

*Tool Source:*C:\Program Files (x86)\ArcGIS\Desktop10.0\ArcToolbox\Toolboxes\Spatial Analyst Tools.tbx\Reclass\Reclassify **Parameters:**

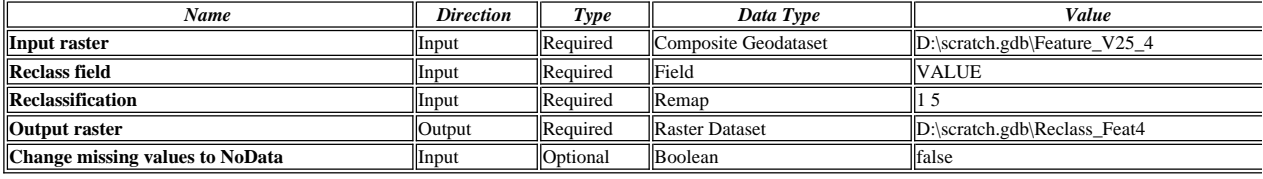

#### **Messages:**

Executing (Reclassify (6)): Reclassify D:\scratch.gdb\Feature\_V25\_4 VALUE "1 5" D:\scratch.gdb\Reclass\_Feat4 DATA

Start Time: Mon Nov 14 12:44:35 2011

Succeeded at Mon Nov 14 12:44:37 2011 (Elapsed Time: 2.00 seconds)

## **Mosaic To New Raster (3)**

*Tool Name:*Mosaic To New Raster

*Tool Source:*C:\Program Files (x86)\ArcGIS\Desktop10.0\ArcToolbox\Toolboxes\Data Management Tools.tbx\Raster\Raster Dataset\MosaicToNewRaster **Parameters:**

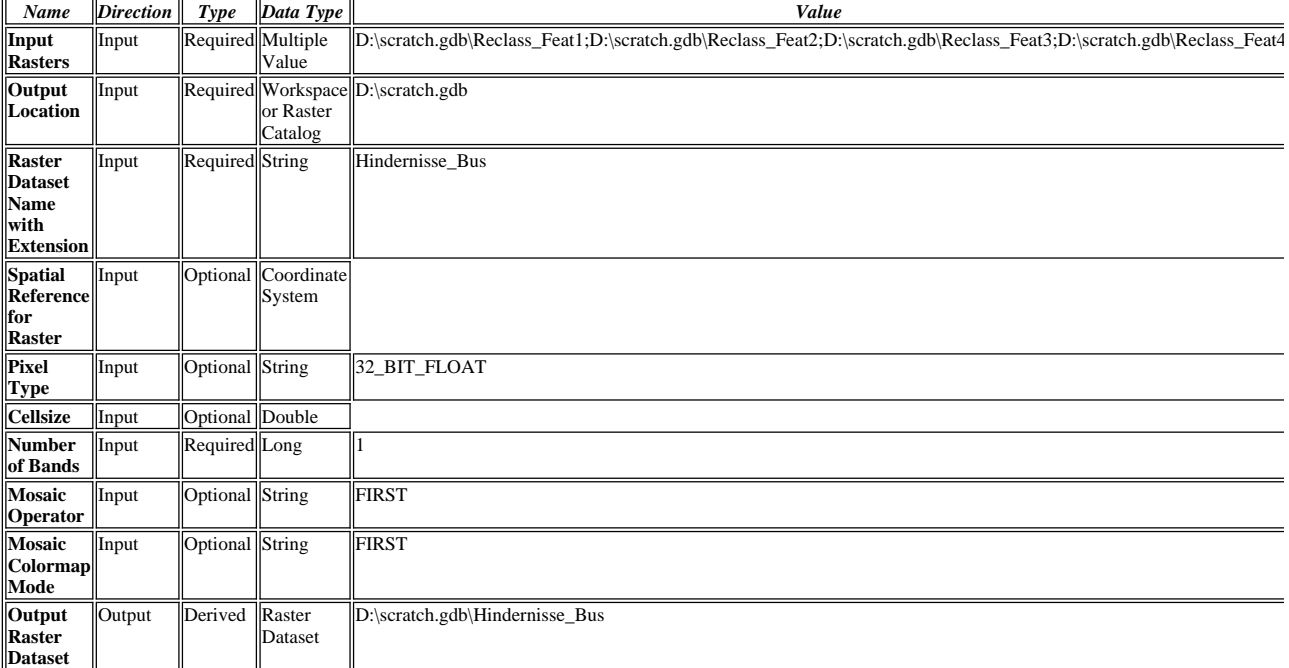

## **Messages:**

Executing (Mosaic To New Raster (3)): MosaicToNewRaster D:\scratch.gdb\Reclass\_Feat1;D:\scratch.gdb\Reclass\_Feat2;D:\scratch.gdb\Reclass\_Feat3;D:\scratch.gdb\Reclass\_Feat4 D:\scratch.gdb Hindernisse\_Bus # 32\_BIT\_FLOAT # 1 FIRST FIRST

Start Time: Mon Nov 14 12:44:37 2011

D:\scratch.gdb\Reclass Feat1 is loading...

D:\scratch.gdb\Reclass\_Feat2 is loading...

D:\scratch.gdb\Reclass\_Feat3 is loading...

D:\scratch.gdb\Reclass\_Feat4 is loading...

Succeeded at Mon Nov 14 12:44:47 2011 (Elapsed Time: 10.00 seconds)

**Reclassify (9)**

*Tool Name:*Reclassify

*Tool Source:*C:\Program Files (x86)\ArcGIS\Desktop10.0\ArcToolbox\Toolboxes\Spatial Analyst Tools.tbx\Reclass\Reclassify **Parameters:**

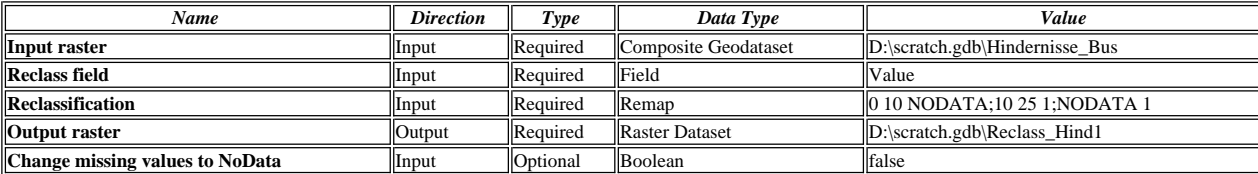

## **Messages:**

Executing (Reclassify (9)): Reclassify D:\scratch.gdb\Hindernisse\_Bus Value "0 10 NODATA;10 25 1;NODATA 1" D:\scratch.gdb\Reclass\_Hind1 DATA

- Start Time: Mon Nov 14 12:44:47 2011
- Succeeded at Mon Nov 14 12:44:49 2011 (Elapsed Time: 2.00 seconds)

## **Raster Calculator (2)**

*Tool Name:*Raster Calculator

*Tool Source:*C:\Program Files (x86)\ArcGIS\Desktop10.0\ArcToolbox\Toolboxes\Spatial Analyst Tools.tbx\Map Algebra\RasterCalculator **Parameters:**

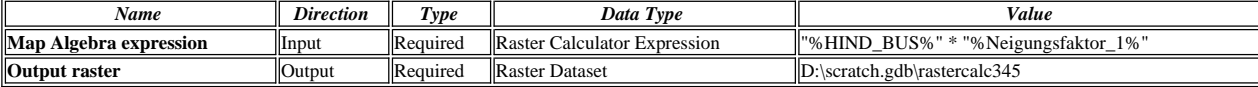

#### **Messages:**

Executing (Raster Calculator (2)): RasterCalculator ""D:\scratch.gdb\Reclass\_Hind1" \* "D:\scratch.gdb\Neigungsfaktor\_1"" D:\scratch.gdb\rastercalc345

- **精 Start Time: Mon Nov 14 12:44:49 2011**
- Raster(r"D:\scratch.gdb\Reclass\_Hind1") \* Raster(r"D:\scratch.gdb\Neigungsfaktor\_1")
- Succeeded at Mon Nov 14 12:44:52 2011 (Elapsed Time: 3.00 seconds)

## **Cost Distance (2)**

*Tool Name:*Cost Distance

*Tool Source:*C:\Program Files (x86)\ArcGIS\Desktop10.0\ArcToolbox\Toolboxes\Spatial Analyst Tools.tbx\Distance\CostDistance

## **Parameters:**

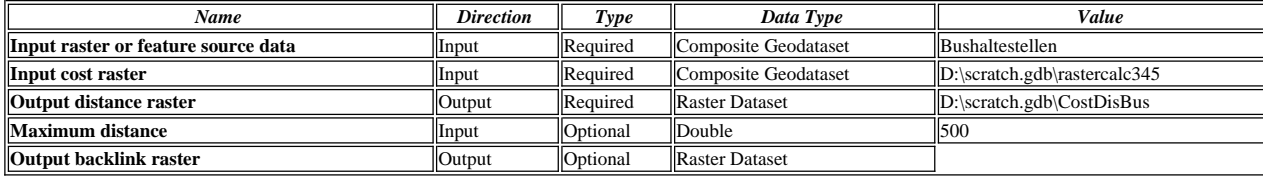

## **Messages:**

Executing (Cost Distance (2)): CostDistance Bushaltestellen D:\scratch.gdb\rastercalc345 D:\scratch.gdb\CostDisBus 500 #

Start Time: Mon Nov 14 12:44:52 2011

Succeeded at Mon Nov 14 12:44:55 2011 (Elapsed Time: 3.00 seconds)

## **Reclassify**

*Tool Name:*Reclassify

*Tool Source:*C:\Program Files (x86)\ArcGIS\Desktop10.0\ArcToolbox\Toolboxes\Spatial Analyst Tools.tbx\Reclass\Reclassify **Parameters:**

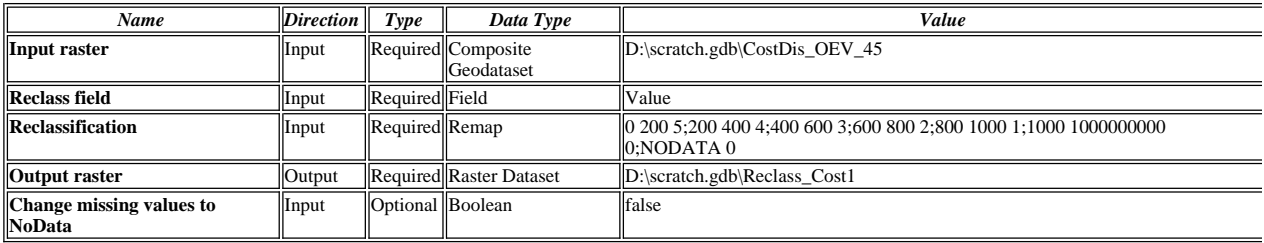

## **Messages:**

WARNING 000870: Output raster: Output D:\scratch.gdb\Reclass\_Cost1 exists. It will be overwritten.

# **Reclassify (2)**

*Tool Name:*Reclassify

*Tool Source:*C:\Program Files (x86)\ArcGIS\Desktop10.0\ArcToolbox\Toolboxes\Spatial Analyst Tools.tbx\Reclass\Reclassify **Parameters:**

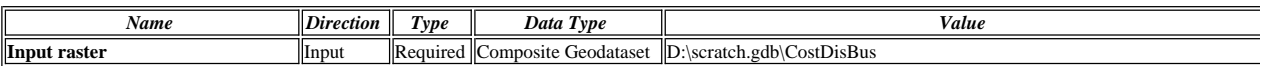

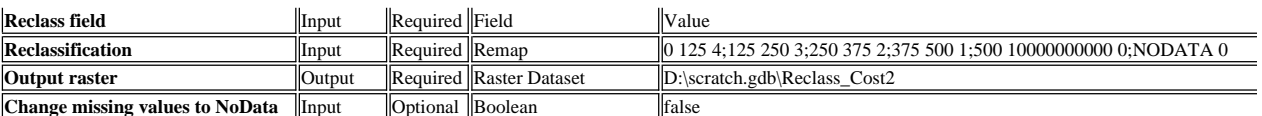

Executing (Reclassify (2)): Reclassify D:\scratch.gdb\CostDisBus Value "0 125 4;125 250 3;250 375 2;375 500 1;500 10000000000 0;NODATA 0" D:\scratch.gdb\Reclass\_Cost2 DATA

Start Time: Mon Nov 14 13:13:43 2011

Succeeded at Mon Nov 14 13:13:46 2011 (Elapsed Time: 3.00 seconds)

## **Cell Statistics**

*Tool Name:*Cell Statistics

*Tool Source:*C:\Program Files (x86)\ArcGIS\Desktop10.0\ArcToolbox\Toolboxes\Spatial Analyst Tools.tbx\Local\CellStatistics

# **Parameters:**

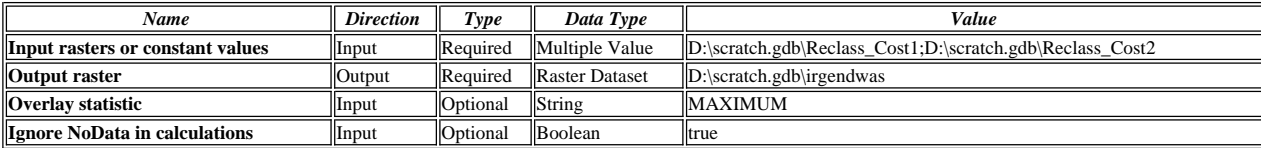

**Messages:**

WARNING 000870: Output raster: Output D:\scratch.gdb\irgendwas exists. It will be overwritten.